# Rayleigh User Guide Version 0.9.1

### Nicholas Featherstone

## April 30, 2018

#### **Overview**

Rayleigh solves the MHD equations, in a rotating frame, within spherical shells, using the anelastic or Boussinesq approximations. Derivatives in Rayleigh are calculated using a spectral transform scheme. Spherical harmonics are used as basis functions in the horizontal direction. Chebyshev polynomials are employed in radius. Time-stepping is accomplished used the semi-implicit Crank-Nicolson method for the linear terms, and the Adams-Bashforth method for the nonlinear terms. Both methods are second-order in time.

This document serves as a guide to installation and running Rayleigh. Rayleigh's diagnostics package is discussed in the companion document Rayleigh/doc/Diagnostics Plotting.html,pdf

Rayleigh is written by Nicholas Featherstone, with National-Science-Foundation support through the Geodynamo Working Group of the Computational Infrastructure for Geodynamics (CIG; PI: Louise Kellogg).

The CIG Geodynamo Working Group Members are: Jonathon Aurnou, Benjamin Brown, Bruce Buffet, Nicholas Featherstone, Gary Glatzmaier, Eric Heien, Moritz Heimpel ,Lorraine Hwang, Louise Kellogg, Hiroaki Matsui, Peter Olson, Krista Soderlund, Sabine Stanley, Rakesh Yadav

Rayleigh's implementation of the pseudo-spectral algorithm and its parallel design would not have been possible without earlier work by Gary Glatzmaier and Thomas Clune, described in:

- 1. Glatzmaier, G.A., 1984, J. Comp. Phys., 55, 461
- 2. Clune, T.C., Elliott, J.R., Miesch, M.S. & Toomre, J., 1999, Parallel Comp., 25, 361

# Contents

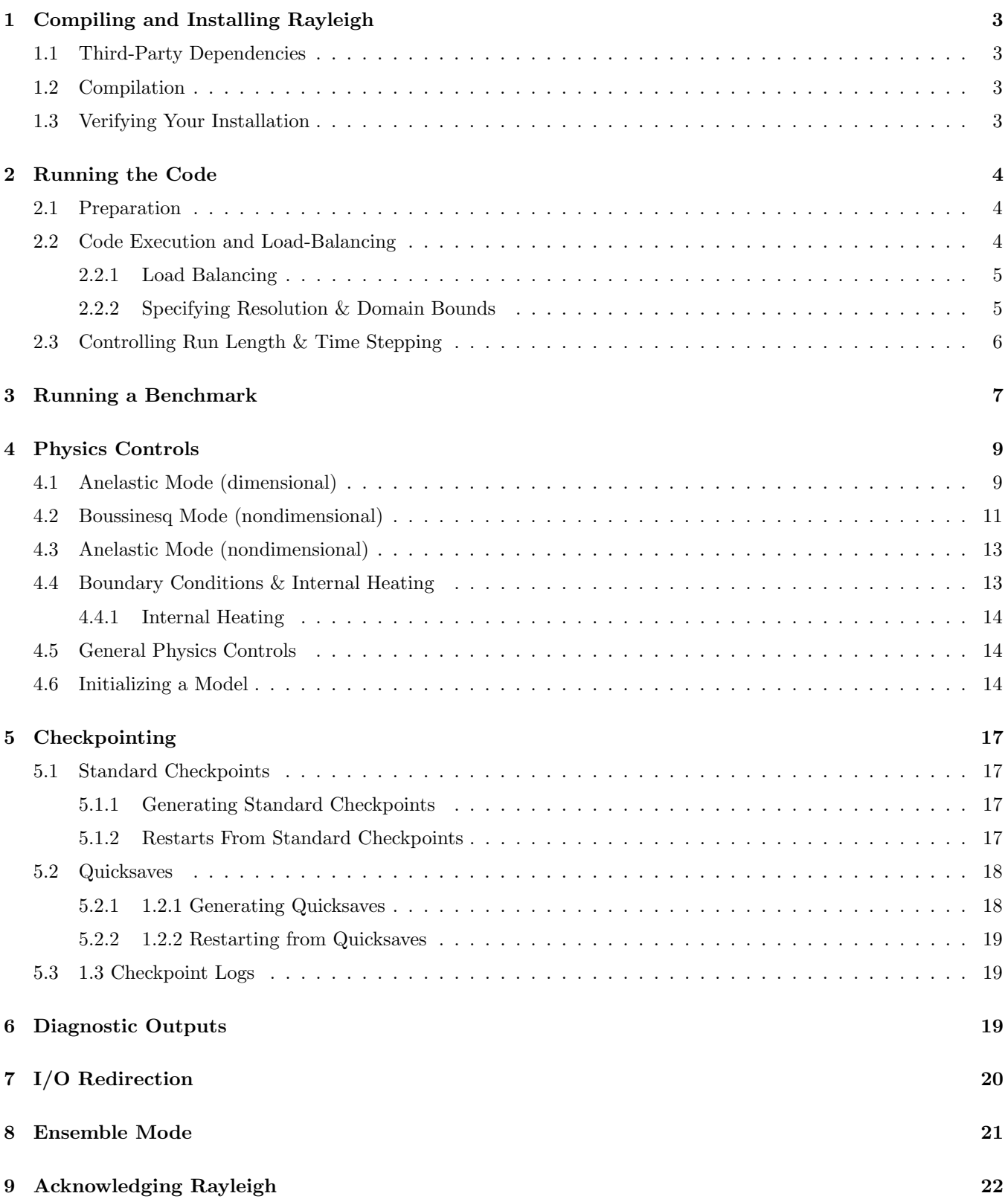

# <span id="page-2-0"></span>1 Compiling and Installing Rayleigh

A detailed explanation of the installation process may be found in the root directory of the code repository at: Rayleigh/INSTALL.

We provide an abbreviated version of those instructions here.

# <span id="page-2-1"></span>1.1 Third-Party Dependencies

In order to compile Rayleigh, you will need to have MPI (Message Passing Interface) installed along with a Fortran 2003-compliant compiler. Rayleigh has been successfully compiled with GNU, Intel, and IBM compilers (PGI has not been tested yet). Rayleigh's configure script provides native support for the Intel and GNU compilers. See Rayleigh\INSTALL for an example of configuration using the IBM compiler.

Rayleigh depends on the following third party libraries:

- 1. BLAS (Basic Linear Algebra Subprograms)
- 2. LAPACK (Linear Algebra PACKage)
- 3. FFTW 3.x (Fastest Fourier Transform in the West)

You will need to install these libraries before compiling Rayleigh. If you plan to run Rayleigh on Intel processors, we suggest installing Intel's Math Kernel Library (MKL) in lieu of installing these libraries individually. The Math Kernel Library provides optimized versions of BLAS, LAPACK, and FFTW. It has been tuned, by Intel, for optimal performance on Intel processors. At the time of this writing, MKL is provided free of charge. You may find it [here.](https://software.intel.com/en-us/mkl)

## <span id="page-2-2"></span>1.2 Compilation

Rayleigh is compiled using the standard Linux installation scheme of configure/make/make-install. From within the Rayleigh directory, run these commands:

- 1. ./configure See Rayleigh/INSTALL or run ./configure --help to see relevant options.
- 2. make This compiles the code
- 3. make install This places the Rayleigh executables in Rayleigh/bin. If you would like to place them in (say) /home/my rayleigh, run configure as: ./configure –prefix=/home/my rayleigh.

For most builds, two executables will be created: rayleigh.opt and rayleigh.dbg. Use them as follows:

- 1. When running production jobs, use rayleigh.opt.
- 2. If you encounter an unexpected crash and would like to report the error, rerun the job with rayleigh.dbg. This version of the code is compiled with debugging symbols. It will (usually) produces meaningful error messages in place of the gibberish that is output when rayleigh.opt crashes.

If configure detects the Intel compiler, you will be presented with a number of choices for the vectorization option. If you select all, rayleigh.opt will not be created. Instead, rayleigh.sse, rayleigh.avx, etc. will be placed in Rayleigh/bin. This is useful if running on a machine with heterogeneous node architectures (e.g., Pleiades). If you are not running on such a machine, pick the appropriate vectorization level, and rayleigh.opt will be compiled using that vectorization level.

# <span id="page-2-3"></span>1.3 Verifying Your Installation

Rayleigh comes with a benchmarking mode that help you verify that the installation is performing correctly. If you are running Rayleigh for the first time, or running on a new machine, follow along with the example in §[3,](#page-6-0) and verify that you receive an accurate benchmark report before running a custom model.

# <span id="page-3-0"></span>2 Running the Code

Whenever you run a new simulation, a similar series of steps must be performed. A summary of the typical Rayleigh work flow is:

- 1. Create a unique directory for storing simulation output
- 2. Create a main input file
- 3. Copy or soft link the Rayleigh executable into the simulation directory
- 4. Modify main input as desired
- 5. Run the code
- 6. Examine output and restart simulation as necessary

# <span id="page-3-1"></span>2.1 Preparation

Each simulation run using Rayleigh should have its own directory. The code is run from within that directory, and any output is stored in various subdirectories created by Rayleigh at run time. Wherever you create your simulation directory, ensure that you have sufficient space to store the output.

## Do not run Rayleigh from within the source code directory. Do not cross the beams: no running two models from within the same directory.

After you create your run directory, you will want to copy (cp) or soft link (ln -s ) the executable from Rayleigh/bin to your run directory. Soft-linking is recommended; if you recompile the code, the executable remains up-to-date. If running on an IBM machine, copy the script named Rayleigh/etc/make dirs to your run directory and execute the script. This will create the directory structure expected by Rayleigh for its outputs. This step is unnecessary when compiling with the Intel or GNU compilers.

Next, you must create a main input file. This file contains the information that describes how your simulation is run. Rayleigh always looks for a file named main input in the directory that it is launched from. Copy one of the sample input files from the Rayleigh/etc/input examples/ into your run directory, and rename it to main input. The file named benchmark diagnostics input can be used to generate output for the diagnostics plotting tutorial (see §[6\)](#page-18-2).

Finally, Rayleigh has some OpenMP-related logic that is still in development. We do not support Rayleigh's OpenMP mode at this time, but on some systems, it can be important to explicitly disable OpenMP in order to avoid tripping any OpenMP flags used by external libraries, such as Intel's MKL. Please be sure and run the following command before executing Rayleigh. This command should be precede each call to Rayleigh.

export OMP\_NUM\_THREADS=1 (bash) setenv OMP\_NUM\_THREADS 1 (c-shell)

## <span id="page-3-2"></span>2.2 Code Execution and Load-Balancing

Rayleigh is parallelized using MPI and a 2-D domain decomposition. The 2-D domain decomposition means that we envision the MPI Ranks as being distributed in rows and columns. The number of MPI ranks within a row is *nprow* and the number of MPI ranks within a column is *npcol*. When Rayleigh is run with N MPI ranks, the following constraint must be satisfied:

$$
N = \text{npcol} \times \text{nprow.} \tag{1}
$$

If this constraint is not satisfied , the code will print an error message and exit. The values of nprow and npcol can be specified in main input or on the command line via the syntax:

mpiexec -np 8 ./rayleigh.opt -nprow 4 -npcol 2

#### <span id="page-4-0"></span>2.2.1 Load Balancing

Rayleigh's performance is sensitive to the values of *nprow* and *npcol*, as well as the number of radial grid points  $N_r$  and latitudinal grid points  $N_\theta$ . If you examine the main input file, you will see that it is divided into Fortran namelists. The first namelist is the problemsize namelist. Within this namelist, you will see a place to specify nprow and npcol. Edit main input so that nprow and npcol agree with the N you intend to use (or use the command-line syntax mentioned above). The dominate effect on parallel scalability is the number of messages sent per iteration. For optimal message counts, nprow and npcol should be as close to one another in value as possible.

- 1.  $N =$  nprow  $\times$  npcol.
- 2. nprow and npcol should be equal or within a factor of two of one another.

The value of nprow determines how spherical harmonics are distributed across processors. Spherical harmonics are distributed in high- $m/$ low-m pairs, where m is the azimuthal wavenumber. Each process is responsible for all  $\ell$ -values associated with those m's contained in memory.

The value of npcol determines how radial levels are distributed across processors. Radii are distributed uniformly across processes in contiguous chunks. Each process is responsible for a range of radii  $\Delta r$ .

The number of spherical harmonic degrees  $N_{\ell}$  is defined by

$$
N_{\ell} = \frac{2}{3} N_{\theta} \tag{2}
$$

For optimal load-balancing, *nprow* should divide evenly into  $N_r$  and *npcol* should divide evenly into the number of high- $m$ /low-m pairs (i.e.,  $N_{\ell}/2$ ). Both nprow and npcol must be at least 2.

In summary,

- 1.  $nprov > 2$ .
- 2.  $npcol > 2$ .
- 3.  $n \times npcol = N_r$  (for integer *n*).
- 4.  $k \times npcol = \frac{1}{3}N_{\theta}$  (for integer k).

#### <span id="page-4-1"></span>2.2.2 Specifying Resolution & Domain Bounds

As discussed, the number of radial grid points is denoted by  $N_r$ , and the number of  $\theta$  grid points by  $N_\theta$ . The number of grid points in the  $\phi$  direction is always  $N_{\phi} = 2 \times N_{\theta}$ .  $N_r$  and  $N_{\theta}$  may each be defined in the problemsize namelist of main input:

```
&problemsize_namelist
n_r = 48n_{theta} = 96/
```
 $N_r$  and  $N_\theta$  may also be specified at the command line (overriding the values in main input) via:

```
mpiexec -np 8 ./rayleigh.opt -nr 48 -ntheta 96
```
If desired, the maximal spherical harmonic degree  $\ell_{\text{max}} \equiv N_{\ell} - 1$  can be specified in lieu of  $N_{\theta}$ . The example above may equivalently be written:

```
&problemsize_namelist
n_r = 481_{max} = 63/
```
The radial domain bounds are determined by the namelist variables *rmin* (the lower radial boundary) and *rmax* (the upper radial boundary):

```
&problemsize_namelist
rmin = 1.0
rmax = 2.0/
```
Alternatively, the user may specify the shell depth  $(rmax - rmin)$  and aspect ratio  $(rmin/rmax)$  in lieu of  $rmin$ and *rmax*. The preceding example may then be written as:

```
&problemsize_namelist
aspect_ratio = 0.5
shell_depth = 1.0
/
```
Note that the interpretation of rmin and rmax depends on whether your simulation is dimensional or nondimensional. We discuss these alternative formulations in §[4](#page-8-0)

## <span id="page-5-0"></span>2.3 Controlling Run Length & Time Stepping

A simulation's runtime and time-step size can be controlled using the temporal controls namelist. The length of time for which a simulation runs before completing is controlled by the namelist variable max time minutes. The maximum number of time steps that a simulation will run for is determined by the value of the namelist **max iterations**. The simulation will complete when it has run for max time minutes minutes or when it has run for *max\_iterations* time steps – whichever occurs first.

Time-step size in Rayleigh is controlled by the Courant-Friedrichs-Lewy condition (CFL; as determined by the fluid velocity and Alfvén speed). A safety factor of **cflmax** is applied to the maximum time step determined by the CFL. Time-stepping is adaptive. An additional variable **cfimin** is used to determine if the time step should be increased.

The user may also specify the maximum allowed time-step size through the namelist variable max time step. The minimum allowable time-step size is controlled through the variable **min\_time\_step**. If the CFL condition is less than this value, the simulation will exit.

Let  $\Delta t$  be the current time-step size, and let  $t_{\text{CFL}}$  be the maximum time-step size as determined by the CFL limit. The following logic is employed by Rayleigh when calculating the time-step size:

- IF {  $\Delta_t \geq$  cflmax ×  $t_{\text{CFL}}$  } THEN {  $\Delta_t$  is set to cflmax ×  $t_{\text{CFL}}$  }.
- IF {  $\Delta_t \leq \text{cfmin} \times t_{\text{CFL}}$  } THEN {  $\Delta_t$  is set to cflmax  $\times t_{\text{CFL}}$  }.
- IF{  $t_{\text{CFL}} \ge \text{max_time\_step}$  } THEN {  $\Delta_t$  is set to max\_time\_step }
- IF{ $t_{\text{CFL}} \leq \text{min_time}$ , step } THEN { Rayleigh Exits }

The default values for these variables are:

```
&temporal_controls_namelist
max_iterations = 1000000
max_time_minutes = 1d8
cflmax = 0.6d0cflmin = 0.4d0max_time_step = 1.0d0
min_time_step = 1.0d-13
/
```
# <span id="page-6-0"></span>3 Running a Benchmark

Rayleigh has been programmed with internal testing suite so that its results may be compared against benchmarks described in the following two papers:

- 1. Christensen, U.R., et al. 2001, A Numerical Dynamo Benchmark, PEPI, 128, 25
- 2. Jones, C.A., et al., 2011, Anelastic-Convective-Driven Dynamo Benchmarks, Icarus, 216, 120

We recommend running a benchmark whenever running Rayleigh on a new machine for the first time, or after recompiling the code. The Christensen et al. (2001) reference describes two Boussinesq tests that Rayleigh's results may be compared against. The Jones et al. (2011) reference describes anelastic tests. Rayleigh has been tested successfully against two benchmarks from each of these papers. Input files for these different tests are enumerated in Table [1](#page-7-0) below. In addition to the input files listed in Table [1,](#page-7-0) input examples appropriate for use as a template for new runs are provided with the *input* suffix (as opposed to the *minimal* suffix. These input files still have benchmark mode active. Be sure to turn this flag off if not running a benchmark.

Important: If you are not running a benchmark, but only wish to modify an existing benchmark-input file, delete the line containing the text "benchmark mode=X." When benchmark mode is active, custom inputs, such as Rayleigh number, are overridden and reset to their benchmark-appropriate values.

We suggest using the c2001 case0 minimal input file for installation verification. Algorithmically, there is little difference between the MHD, non-MHD, Boussinesq, and anelastic modes of Rayleigh. As a result, when installing the code on a new machine, it is normally sufficient to run the cheapest benchmark, case 0 from Christensen 2001.

To run this benchmark, create a directory from within which to run your benchmark, and follow along with the commands below. Modify the directory structure a each step as appropriate:

- 1. mkdir path\_to\_my\_sim
- 2. cd path\_to\_my\_sim
- 3. cp path to rayleigh/Rayleigh/etc/input examples/c2001 case0 minimal main input
- 4. cp path to rayleigh/Rayleigh/bin/rayleigh.opt rayleigh.opt (or use  $\ln s$  in lieu of cp)
- 5. mpiexec -np  $N$  ./rayleigh.opt -nprow  $X$  -npcol  $Y$  -nr  $R$  -ntheta  $T$

For the value N, select the number of cores you wish to run with. For this short test, 32 cores is more than sufficient. Even with only four cores, the lower-resolution test suggested below will only take around half an hour. The values X and Y are integers that describe the process grid. They should both be at least 2, and must satisfy the expression

$$
N = X \times Y. \tag{3}
$$

Some suggested combinations are  $\{N, X, Y\} = \{32, 4, 8\}, \{16, 4, 4\}, \{8, 2, 4\}, \{4, 2, 2\}.$  The values **R** and **T** denote the number of radial and latitudinal collocation points respectively. Select either  ${R,T}={48,64}$  or  ${R,T}={64,96}$ . The lower-resolution case takes about 3 minutes to run on 32 Intel Haswell cores. The higher-resolution case takes about 12 minutes to run on 32 Intel Haswell cores.

Once your simulation has run, examine the file path to my sim/Benchmark Reports/00025000. You should see output similar to that presented in Tables [2](#page-7-1) or [3.](#page-7-2) Your numbers may differ slightly, but all values should have a % difference of less than 1. If this condition is satisfied, your installation is working correctly.

| Paper                   | Benchmark     | Input File                                             |
|-------------------------|---------------|--------------------------------------------------------|
| Christensen et al. 2001 | Case 0        | Rayleigh/etc/input_examples/c2001_case0_minimal        |
| Christensen et al. 2001 | Case $1(MHD)$ | Rayleigh/etc/input_examples/c2001_case1_minimal        |
| Jones et al. 2011       | Steady Hydro  | Rayleigh/etc/input_examples/j2011_steady_hydro_minimal |
| Jones et al. 2011       | Steady MHD    | Rayleigh/etc/input_examples/j2011_steady_MHD_minimal   |

<span id="page-7-0"></span>Table 1: Benchmark-input examples useful for verifying Rayleigh's installation. Those from Christensen et al. (2001) are Boussinesq. Those from Jones et al. (2011) are anelastic.

| Observable      | Measured     | Suggested    | % Difference | Std. Dev. |
|-----------------|--------------|--------------|--------------|-----------|
| Kinetic Energy  | 58.347827    | 58.348000    | $-0.000297$  | 0.000000  |
| Temperature     | 0.427416     | 0.428120     | $-0.164525$  | 0.000090  |
| Vphi            | $-10.118053$ | $-10.157100$ | $-0.384434$  | 0.012386  |
| Drift Frequency | 0.183272     | 0.182400     | 0.477962     | 0.007073  |

<span id="page-7-1"></span>Table 2: Rayleigh benchmark report for Christensen et al. (2001) case 0 when run with nr=48 and ntheta=64. Run time was approximately 3 minutes when run on 32 Intel Haswell cores.

Run command: mpiexec -np 32 ./rayleigh.opt -nprow 4 -npcol 8 -nr 48 -ntheta 64

| Observable      | Measured     | Suggested    | % Difference | Std. Dev. |
|-----------------|--------------|--------------|--------------|-----------|
| Kinetic Energy  | 58.347829    | 58.348000    | $-0.000294$  | 0.000000  |
| Temperature     | 0.427786     | 0.428120     | $-0.077927$  | 0.000043  |
| Vphi            | $-10.140183$ | $-10.157100$ | $-0.166551$  | 0.005891  |
| Drift Frequency | 0.182276     | 0.182400     | -0.067994    | 0.004877  |

<span id="page-7-2"></span>Table 3: Rayleigh benchmark report for Christensen et al. (2001) case 0 when run with nr=64 and ntheta=96. Run time was approximately 12 minutes when run on 32 Intel Haswell cores.

Run command: mpiexec -np 32 ./rayleigh.opt -nprow 4 -npcol 8 -nr 64 -ntheta 96

# <span id="page-8-0"></span>4 Physics Controls

Rayleigh solves the MHD equations in spherical geometry under the Boussinesq and anelastic approximations. Both the equations that Rayleigh solves and its diagnostics can be formulated either dimensionally or nondimensionally. A nondimensional Boussinesq formulation, as well as dimensional and non-dimensional anelastic formulations (based on a polytropic reference state) are provided as part of Rayleigh.

In this section, we present the equation sets solved when running in each of these three modes, and discuss the relevant control parameters for each mode. We also discuss the boundary conditions available in Rayleigh and those namelist variables that can be used to modify the code's behavior in any of these three modes.

### <span id="page-8-1"></span>4.1 Anelastic Mode (dimensional)

#### Example Input: Rayleigh/etc/input\_examples/main\_input\_sun

When run in dimensional, anelastic mode, reference type=2 must be specified in the Reference Namelist. In that case, Rayleigh solves the following form of the MHD equations:

$$
\hat{\rho}(r)\left[\frac{\partial \mathbf{v}}{\partial t} + \mathbf{v} \cdot \nabla \mathbf{v} + 2\Omega_0 \hat{\mathbf{z}} \times \mathbf{v}\right] = \frac{\hat{\rho}(r)}{c_P} g(r) \Theta \hat{\mathbf{r}} + \hat{\rho}(r) \nabla \left(\frac{P}{\hat{\rho}(r)}\right) + \frac{1}{4\pi} \left(\nabla \times \mathbf{B}\right) \times \mathbf{B} + \nabla \cdot \mathbf{D}
$$
 Momentum

$$
\hat{\rho}(r)\hat{T}(r)\left[\frac{\partial\Theta}{\partial t} + \mathbf{v}\cdot\nabla\Theta\right] = \nabla\cdot\left[\hat{\rho}(r)\hat{T}(r)\,\kappa(r)\,\nabla\Theta\right] + Q(r) + \Phi(r,\theta,\phi) + \frac{\eta(r)}{4\pi}\left[\nabla\times\mathbf{B}\right]^2
$$
\nThermal Energy

$$
\frac{\partial \mathbf{B}}{\partial t} = \mathbf{\nabla} \times (\mathbf{v} \times \mathbf{B} - \eta(r) \mathbf{\nabla} \times \mathbf{B})
$$
 Induction

$$
\mathcal{D}_{ij} = 2\hat{\rho}(r)\,\nu(r)\left[e_{ij} - \frac{1}{3}\boldsymbol{\nabla}\cdot\boldsymbol{v}\right]
$$
Viscous Stress Tensor

$$
\Phi(r,\theta,\phi) = 2\,\hat{\rho}(r)\nu(r)\left[e_{ij}e_{ij} - \frac{1}{3}\left(\mathbf{\nabla}\cdot\mathbf{v}\right)^2\right]
$$
Viscous Heating

$$
\nabla \cdot (\hat{\rho}(r) \mathbf{v}) = 0
$$
\nSolenoidal Mass Flux  
\n
$$
\nabla \cdot \mathbf{B} = 0
$$
\nSolenoidal Magnetic Field

Here,  $\rho$  and  $\ddot{T}$  are the reference-state density and temperature respectively. g is the gravitational acceleration,  $c_P$ is the specific heat at constant pressure, and  $\Omega_0$  is the frame rotation rate. The velocity field vector is denoted by v, the magnetic field vector by  $B$ , and the pressure by P. The thermal anomoly is denoted by  $\Theta$  and should be interpreted is as entropy s in this formulation. The thermal variables satisfy the linearized equation of state

$$
\frac{P}{\hat{P}} = \frac{T}{\hat{T}} + \frac{\rho}{\hat{\rho}}\tag{4}
$$

The kinematic viscosity, thermal diffusivity, and magnetic diffusivity are given by  $\nu$ ,  $\kappa$ , and  $\eta$  respectively. Finally,  $Q(r)$  is an internal heating function; it might represent radiative heating or heating due to nuclear fusion, for instance.

When running in anelastic mode, the **reference** type variable in the Reference Namelist must be set to 2.

Moreover, certain variables in the Reference Namelist and the Transport Namelist must be specified. The Reference Namelist variables are described in Table [4](#page-9-0) and the Transport Namelist variables are described in Table [5.](#page-9-1) Default values indicated in brackets.

The polytropic reference state is the same as that used in the benchmarks and is described in detail in Jones et al. (2011).

See the example input file **main input sun** for a an example of how to run a solar-like model using Rayleigh's dimensional, anelastic formulation.

| Variable                   | Description                                        |
|----------------------------|----------------------------------------------------|
| $\text{poly\_n}$ [0]       | polytropic index $(P \propto \rho^n)$              |
| poly_Nrho [0]              | number of density scaleheights spanning the domain |
| $poly$ mass $[0]$          | mass interior to rmin                              |
| $poly\_rho\_i$ [0]         | density at rmin, $\rho(r = rmin)$                  |
| pressure_specific_heat [0] | specific heat at constant pressure                 |
| angular_velocity $[1.0]$   | cyclic frequency of the rotating frame             |

<span id="page-9-0"></span>Table 4: Variables in the Reference Namelist that must be specified when running in dimensional anelastic mode. In addition, reference type=2 must also be specified.

| Variable                    | Description                                                                                                  |
|-----------------------------|----------------------------------------------------------------------------------------------------|
| nu_top $[1.0]$              | kinematic viscosity at rmax, $\nu(rmax)$                                                                     |
| $nu_type[1]$                | determines whether $\nu$ is constant with radius (1) or varies with density (2)                              |
| nu_power $[0.0]$            | exponent in : $\nu(r) = \left(\frac{\rho(r)}{\rho(r=rmax)}\right)^{m}$ ; use with nu_type=2                  |
| kappa_top $[1.0]$           | thermal diffusivity at rmax, $\kappa(rmax)$                                                                  |
| $kappa_type [1]$            | determines whether $\kappa$ is constant with radius (1) or varies with density (2)                           |
| kappa_power $[0.0]$         | exponent in : $\kappa(r) = \left(\frac{\rho(r)}{\rho(r=rmax)}\right)^{\text{kappa}}$ ; use with kappa_type=2 |
| $eta\_top$ [1.0]            | magnetic diffusivity at rmax, $\eta(rmax)$                                                                   |
| $eta_type 1 $               | determines whether $\eta$ is constant with radius (1) or varies with density (2)                             |
| $eta_{\text{-power}}$ [0.0] | exponent in : $\eta(r) = \left(\frac{\rho(r)}{\rho(r=rmax)}\right)^{\text{eta-power}}$ ; use with eta_type=2 |

<span id="page-9-1"></span>Table 5: Variables in the Transport Namelist that must be specified when running in dimensional anelastic mode. In addition, reference\_type=2 must also be specified in the Reference\_Namelist.

#### <span id="page-10-0"></span>4.2 Boussinesq Mode (nondimensional)

#### Example Input: Rayleigh/etc/input examples/c2001 case1 input

When run in nondimensional Boussinesq mode, reference\_type=1 must be specified in the Reference\_Namelist. In that case, Rayleigh employs the nondimensionalization

Length 
$$
\rightarrow L
$$
 (Shell Depth)  
\nTime  $\rightarrow \frac{L^2}{\nu}$  (Viscous Timescale)  
\nTemperature  $\rightarrow \Delta T$  (Temperature Contrast Across Shell)  
\nMagnetic Field  $\rightarrow \sqrt{\rho \mu \eta \Omega_0}$ ,

where  $\Omega_0$  is the rotation rate of the grame,  $\rho$  is the (constant) density of the fluid,  $\mu$  is the magnetic permeability,  $\eta$ is the magnetic diffusivity, and  $\nu$  is the kinematic viscosity. After nondimensionalizing, the following nondimensional numbers appear in our equations

$$
Pr = \frac{\nu}{\kappa}
$$
Prandtl Number  
\n
$$
Pm = \frac{\nu}{\eta}
$$
 Magnetic Prandtl Number  
\n
$$
E = \frac{\nu}{\Omega_0 L^2}
$$
Ekman Number  
\n
$$
Ra = \frac{\alpha g_0 \Delta T L^3}{\nu \kappa}
$$
 Rayleigh Number,

where  $\alpha$  is coefficient of thermal expansion,  $g_0$  is the gravitational acceleration at the top of the domain, and  $\kappa$  is the thermal diffusivity.

In addition, ohmic and viscous heating, which do not appear in the Boussinesq formulation, are turned off when this nondimensionalization is specified at runtime. Rayleigh solves the following equations when running in nondimensional Boussinesq mode:

$$
\left[\frac{\partial v}{\partial t} + v \cdot \nabla v + \frac{2}{E} \hat{z} \times v\right] = \frac{Ra}{Pr} \left(\frac{r}{r_o}\right)^n \Theta \hat{r} - \frac{1}{E} \nabla P + \frac{1}{E P m} (\nabla \times B) \times B + \nabla^2 v
$$
 Momentum  
\n
$$
\left[\frac{\partial \Theta}{\partial t} + v \cdot \nabla \Theta\right] = \frac{1}{Pr} \nabla^2 \Theta
$$
Thermal Energy  
\n
$$
\frac{\partial B}{\partial t} = \nabla \times (v \times B) + \frac{1}{P m} \nabla^2 B
$$
Induction  
\nSolenoidal Velocity Field

$$
\nabla \cdot \mathbf{B} = 0
$$
 Solenoidal Magnetic Field,

where  $r_0 \equiv rmax$ . In this formulation,  $\Theta$  should be interpreted as the temperature perturbation T. Those Reference Namelist variables that must be set for this model are indicated in Table [6.](#page-11-0)

Note that our choice for the temperature scale assumes fixed-temperature boundary conditions. We might choose to specify fixed-flux boundary conditions and/or an internal heating, in which case the meaning of  $\Delta T$  in our equation set changes, with  $\Delta T \equiv L \frac{\partial T}{\partial r}$  instead, for some fiducial value of  $\frac{\partial T}{\partial r}$ . Which regard to the temperature scaling, it is up to the user to select boundary conditions appropriate for their desired values of  $\Delta T$ . If  $\Delta T$  denotes the temperature contrast across the domain, then their boundary condition variables should look like:

```
&boundary\_conditions\_namelist
T_Top = 0.0d0
T_Bottom = 1.0d0fix_tvar_top = .true.
fix_tvar_bottom = .true.
/
```

| Variable                | Description                                                                    |
|-------------------------|--------------------------------------------------------------------------------|
| Ekman_Number            | The Ekman Number $E$                                                           |
| Rayleigh_Number         | The Rayleigh Number Ra                                                         |
| Prandtl_Number          | The Prandtl Number $Pr$                                                        |
| Magnetic_Prandtl_Number | The Magnetic Prandtl Number $Pm$                                               |
| Gravity Power           | gravity_power<br>Buoyancy coefficient = $\frac{Ra}{Pr}$ $\left(\frac{r}{rm \}$ |

<span id="page-11-0"></span>Table 6: Variables in the Reference Namelist that must be specified when running in nondimensional Boussinesq mode. In addition, reference\_type=1 must also be specified.

Alternatively, if the temperature scale is determined by a gradient at one boundary, the user should ensure that the amplitude of the temperature gradient at that boundary is 1. For example:

```
&boundary\_conditions\_namelist
dTdr_botton = -1.0d0fix_dtdr_bottom = .true.
/
```
Boundary conditions and internal heating are discussed in §[4.4.](#page-12-1) Finally, in Boussinesq mode, the namelist variables nu type, kappa type, and eta type should be set to 1. Their values will be determined by Pr and Pm, instead of nu top, kappa top, or eta top.

#### <span id="page-12-0"></span>4.3 Anelastic Mode (nondimensional)

#### Example Input: Rayleigh/etc/input examples/main input jupiter

When running in nondimensional anelastic mode, you must set reference\_type=3 in the Reference\_Namelist. When this parameter is set, the following nondimensionalization is used (following Heimpel et al., 2016, Nat. Geo, 9, 19):

Length 
$$
\rightarrow L
$$
 (Shell Depth)  
\nTime  $\rightarrow \frac{1}{\Omega_0}$  (Rotational Timescale)  
\nTemperature  $\rightarrow T_o \equiv \hat{T}(r_{\text{max}})$  (Reference – State Temperature at Upper Boundary)  
\nDensity  $\rightarrow \rho_o \equiv \hat{\rho}(r_{\text{max}})$  (Reference – State Density at Upper Boundary)  
\nEntropy  $\rightarrow \Delta s$  (Entropy Constant Across Shell)  
\nMagnetic Field  $\rightarrow \sqrt{\rho_o \mu \eta \Omega_0}$ .

We assume a polytropic background state (similar to dimensional anelastic mode), with gravity varying as  $\frac{1}{r^2}$ . We further assume that the transport coefficients  $\nu$ ,  $\kappa$ , and  $\eta$  do not vary with radius. The results in the nondimensionalized equations (tildes used to indicated nondimensional reference-state values):

$$
\frac{\partial \mathbf{v}}{\partial t} + \mathbf{v} \cdot \nabla \mathbf{v} + 2\hat{\mathbf{z}} \times \mathbf{v} = \text{Ra}^* \frac{r_{\text{max}}^2}{r^2} \Theta \hat{\mathbf{r}} + \nabla \left(\frac{P}{\tilde{\rho}(r)}\right) + \frac{\mathbf{E}}{\text{Pm}\,\tilde{\rho}} \left(\nabla \times \mathbf{B}\right) \times \mathbf{B} + \frac{\mathbf{E}}{\rho(r)} \nabla \cdot \mathbf{D}
$$
 Momentum

$$
\tilde{\rho}(r)\tilde{T}(r)\left[\frac{\partial\Theta}{\partial t} + \mathbf{v}\cdot\nabla\Theta\right] = \frac{\mathbf{E}}{\Pr}\nabla\cdot\left[\tilde{\rho}(r)\tilde{T}(r)\nabla\Theta\right] + Q(r) + \frac{\mathbf{E}\operatorname{Di}}{\mathrm{Ra}^*}\Phi(r,\theta,\phi) + \frac{\operatorname{Di}E^2}{\Pr^2\mathrm{Ra}^*}\left[\nabla\times\mathbf{B}\right]^2
$$
Thermal Energy

$$
\frac{\partial \mathbf{B}}{\partial t} = \nabla \times \left( \mathbf{v} \times \mathbf{B} - \frac{\mathbf{E}}{\mathbf{P} \mathbf{m}} \nabla \times \mathbf{B} \right)
$$
Induction

$$
\mathcal{D}_{ij} = 2\tilde{\rho}(r) \left[ e_{ij} - \frac{1}{3} \nabla \cdot \mathbf{v} \right]
$$
\n
$$
Q_{ij} = 2\tilde{\rho}(r) \left[ e_{ij} - \frac{1}{3} \nabla \cdot \mathbf{v} \right]
$$
\n
$$
Q_{ij} = 2\tilde{\rho}(r) \left[ 1 + \left( \nabla \cdot \mathbf{v} \right)^2 \right]
$$
\n
$$
V_{ij} = \mathbf{U} \cdot \mathbf{U} \cdot \mathbf{U}
$$

$$
\Phi(r,\theta,\phi) = 2 \tilde{\rho}(r) \left[ e_{ij} e_{ij} - \frac{1}{3} (\nabla \cdot \mathbf{v})^2 \right]
$$
\n
$$
\nabla \cdot (\tilde{\rho}(r) \mathbf{v}) = 0
$$
\n8olenoidal Mass Flux

$$
\nabla \cdot \mathbf{B} = 0.
$$
 Solenoidal Magnetic Field

In the equations above, Di is the dissipation number, defined by

$$
Di = \frac{g_o L}{c_P T_o},\tag{5}
$$

where  $g_0$  and  $T_0$  are the gravitational acceleration and temperature at the outer boundary respectively. Once more, the thermal anomoly Θ should be interpreted as entropy s. The symbol Ra<sup>\*</sup> is the modified Rayleigh number, given by

$$
\text{Ra}^* = \frac{g_o}{c_P \Omega_0^2} \frac{\Delta s}{L} \tag{6}
$$

Those Reference\_Namelist variables that must be set for this model are indicated in Table [7.](#page-13-3) As with  $\Delta T$  in the nondimensional Boussinesq mode, the user must choose boundary conditions suitable for their definition of  $\Delta s$ . As with the dimensional anelastic formulation, the background state is polytropic and is described through a polytropic index and number of density scale heights.

Note: As with the Boussinesq mode, please set the variables nu\_type, kappa\_type, eta\_type in the Transport Namelist.

#### <span id="page-12-1"></span>4.4 Boundary Conditions & Internal Heating

Boundary conditions are controlled through the Boundary Conditions Namelist. All Rayleigh simulations are run with impenetrable boundaries. These boundaries may be either no-slip or stress-free (default). If you want to

| Variable                 | Description                                        |
|--------------------------|----------------------------------------------------|
| Ekman_Number             | The Ekman Number E                                 |
| Modified_Rayleigh_Number | The Modified Rayleigh Number Ra*                   |
| Prandtl_Number           | The Prandtl Number Pr                              |
| Magnetic_Prandtl_Number  | The Magnetic Prandtl Number Pm                     |
| poly $\lfloor n \rfloor$ | polytropic index $(P \propto \rho^n)$              |
| poly_Nrho [0]            | number of density scaleheights spanning the domain |

<span id="page-13-3"></span>Table 7: Variables in the Reference Namelist that must be specified when running in nondimensional anelastic mode. In addition, reference type=3 must also be specified.

employ no-slip conditions at both boundaries, set **no** slip **boundaries**  $=$  **.true.** If you wish to set no-slip conditions at only one boundary, set no slip top=.true. or no slip bottom=.true. in the Boundary Conditions Namelist.

Magnetic boundary conditions are set to match to a potential field at each boundary. There are no supported alternatives at this time.

By default, the thermal anomoly Θ is set to a fixed value at each boundary. The upper and lower boundary-values are specified by setting T<sub>-top</sub> and T<sub>-</sub>bottom respectively in the Boundary Conditions Namelist. Their defaults values are 1 and 0 respectively.

Alternatively, you may specify a constant value of  $\partial\Theta/\partial r$  at each boundary. This is accomplished by setting the variables fix dTdr top and fix dTdr bottom. Values of the gradient may be enforced by setting the namelist variables dTdr\_top and dTdr\_bottom. Both default to a value of zero.

#### <span id="page-13-0"></span>4.4.1 Internal Heating

The internal heating function  $Q(r)$  is activated and described by two variables in the **Reference Namelist**. These are Luminosity and heating type. Note that these values are part of the Reference Namelist and not the Boundary Conditions namelist. Three heating types (0,1, and 4) are fully supported at this time. Heating type zero corresponds to no heating. This is the default.

**Heating\_type=1:** This heating type is given by :

$$
Q(r) = \gamma \,\hat{\rho}(r) \,\hat{T}(r) \tag{7}
$$

where  $\gamma$  is a normalization constant defined such that

<span id="page-13-4"></span>
$$
4\pi \int_{r=r_{\text{min}}}^{r=r_{\text{max}}} Q(r) r^2 dr = \text{Luminosity.}
$$
\n(8)

This heating profile is particularly useful for emulating radiative heating in a stellar convection zone.

Heating type=4: This heating type corresponds a heating that is variable in radius, but constant in *energy density*. Namely

$$
\hat{\rho}\hat{T}\frac{\partial\Theta}{\partial t} = \gamma.\tag{9}
$$

The constant  $\gamma$  in this case is also set by enforcing Equation [8.](#page-13-4)

## <span id="page-13-1"></span>4.5 General Physics Controls

A number of logical variables can be used to turn certain physics on (value = .true.) or off ( value = .false.). These variables are described in Table [8,](#page-14-0) with default values indicated in brackets.

## <span id="page-13-2"></span>4.6 Initializing a Model

A Rayleigh simulation may be initialized with a random thermal and/or magnetic field, or it may be restarted from an existing checkpoint file (see §[5](#page-16-0) for a detailed discussion of checkpointing). This behavior is controlled through the initial conditions namelist and the init type and magnetic init type variables. The init type variable controls the behavior of the velocity and thermal fields at initialization time. Available options are:

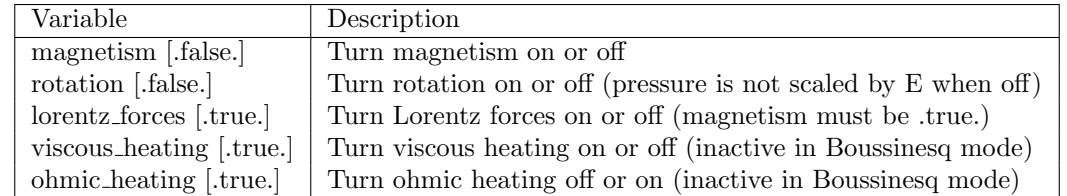

<span id="page-14-0"></span>Table 8: Variables in the Physical Controls Namelist that may be specified to control run behavior (defaults indicated in brackets)

- init\_type=-1 ; read velocity and thermal fields from a checkpoint file
- init\_type=1; Christensen et al. (2001) case 0 benchmark init ( $\{ \ell = 4, m = 4 \}$  temperature mode)
- init\_type=6; Jones et al. (2011) steady anelastic benchmark ( $\{\ell = 19, m = 19\}$  entropy mode)
- init\_type=7 ; random temperature or entropy perturbation

When initializing a random thermal field, all spherical harmonic modes are independently initialized with a random amplitude whose maximum possible value is determined by the namelist variable **temp\_amp**. The mathematical form of of this random initialization is given by

<span id="page-14-1"></span>
$$
T(r,\theta,\phi) = \sum_{\ell} \sum_{m} c_{\ell}^{m} f(r) g(\ell) Y_{\ell}^{m}(\theta,\phi), \qquad (10)
$$

where the  $c_{\ell}^{m}$ 's are (complex) random amplitudes, distributed normally within the range [-temp\_amp, temp\_amp]. The radial amplitude  $f(r)$  is designed to taper off to zero at the boundaries and is given by

$$
f(r) = \frac{1}{2} \left[ 1 - \cos \left( 2\pi \frac{r - rmin}{rmax - rmin} \right) \right].
$$
 (11)

The amplitude function  $g(\ell)$  concentrates power in the central band of spherical harmonic modes used in the simulation. It is given by

$$
g(\ell) = \exp\left[-9\left(\frac{2\ell - \ell_{\max}}{\ell_{\max}}\right)^2\right],\tag{12}
$$

which is itself, admittedly, a bit random.

When initializing using a random thermal perturbation, it is important to consider whether it makes sense to separately initialize the spherically-symmetric component of the thermal field with a profile that is in conductive balance. This is almost certainly the case when running with fixed temperature conditions. The logical namelist variable conductive profile can be used for this purpose. It's default value is .false. (off), and its value is ignored completely when restarting from a checkpoint. To initialize a simulation with a random temperature field superimposed on a spherically-symmetric, conductive background state, something similar to the following should appear in your main input file:

```
&initial_conditions_namelist
init_type=7
temp\_amp = 1.0d-4conductive_profile=.true.
/
```
Magnetic-field initialization follows a similar pattern. Available values for magnetic input type are:

- magnetic init type  $= -1$ ; read magnetic field from a checkpoint file
- magnetic init type  $= 1$ ; Christensen et al. (2001) case 0 benchmark init
- magnetic init type  $= 7$ ; randomized vector potential

For the randomized magnetic field, both the poloidal and toroidal vector-potential functions are given a random power distribution described by Equation [10.](#page-14-1) Each mode's random amplitude is then determined by namelist variable mag amp. This variable should be interpreted as an approximate magnetic field strength (it's value is rescaled appropriately for the poloidal and toroidal vector potentials, which are differentiated to yield the magnetic field).

When initializing all fields from scratch, a main input file should contain something similar to:

```
&initial_conditions_namelist
init_type=7
temp\_amp = 1.0d-4conductive_profile=.true. ! Not always necessary (problem dependent) ...
magnetic_init_type=7
mag_{amp} = 1.0d_{1}/
```
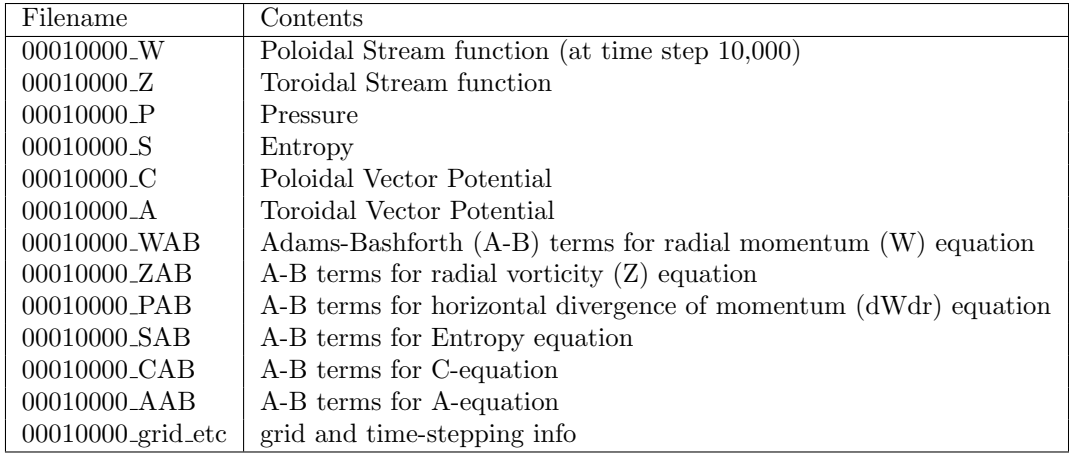

<span id="page-16-4"></span>Table 9: Example checkpoint file collection for a time step 10,000. File contents are indicated.

# <span id="page-16-0"></span>5 Checkpointing

We refer to saved states in Rayleigh as **checkpoints**. A single checkpoint consists of 13 files when magnetism is activated, and 9 files when magnetism is turned off. A checkpoint written at time step  $X$  contains all information needed to advance the system to time step  $X+1$ . Checkpoint filenames end with a suffix indicating the contents of the file (see Table [9\)](#page-16-4). Each checkpoint filename possess a prefix as well. Files belonging to the same checkpoint share the same prefix. A checkpoint file collection, written at time step 10,000 would look like that shown in Table [9.](#page-16-4)

These files contain all information needed to advance the system state from time step 10,000 to time step 10,001. Checkpoints come in two flavors, denoted by two different prefix conventions: standard checkpoints and quicksaves. This section discusses how to generate and restart from both types of checkpoints.

# <span id="page-16-1"></span>5.1 Standard Checkpoints

Standard checkpoints are intended to serve as regularly spaced restart points for a given run. These files begin with an 8-digit prefix indicating the time step at which the checkpoint was created.

## <span id="page-16-2"></span>5.1.1 Generating Standard Checkpoints

The frequency with which standard checkpoints are generated can be controlled by modifying the **checkpoint interval** variable in the temporal controls namelist. For example, if you want to generate a checkpoint once every 50,000 time steps, you would modify your main input file to read:

```
&temporal_controls_namelist
checkpoint_interval = 50000 ! Checkpoint every 50,000 time steps
/
```
The default value of checkpoint interval is 1,000,000, which is typically much larger than what you will use in practice.

## <span id="page-16-3"></span>5.1.2 Restarts From Standard Checkpoints

Restarting from a checkpoint is accomplished by first assigning a value of -1 to the variables init type and/or magnetic init type in the initial conditions namelist. In addition, the time step from which you wish to restart from should be specified using the restart iter variable in the initial conditions namelist. The example below will restart both the magnetic and hydrodynamic variables using the set of checkpoint files beginning with the prefix 00005000.

```
magnetic\_init\_type = -1restart_iter = 5000
/
```
When both values are set to -1, hydrodynamic and magnetic variables are read from the relevant checkpoint files. Alternatively, magnetic and hydrodynamic variables may be initialized separately. This allows you to add magnetism to an already equilibrated hydrodynamic case, for instance. The example below will initialize the system with a random magnetic field, but it will read the hydrodynamic information (W,Z,S,P) from a checkpoint created at time step 50,000:

```
&initial_conditions_namelist
init_type = -1 ! Restart hydro from time step 5,000
magnetic_init_type = 7 ! Add a random magnetic field
restart_iter = 5000
/
```
In addition to specifying the checkpoint time step manually, you can tell Rayleigh to simply restart using the last checkpoint written by assigning a value of zero to init\_type:

```
&initial_conditions_namelist
init_type = -1magnetic_init_type = 7
restart_iter = 0 ! Restart using the most recent checkpoint
/
```
In this case, Rayleigh reads the **last\_checkpoint** file (found within the Checkpoints directory) to determine which checkpoint it reads.

## <span id="page-17-0"></span>5.2 Quicksaves

In practice, Rayleigh checkpoints are used for two purposes: (1) guarding against unexpected crashes and (2) supplementing a run's record with a series of restart points. While standard checkpoints may serve both purposes, the frequency with which checkpoints are written for purpose (1) is often much higher than that needed for purpose (2). This means that a lot of data culling is performed at the end of a run or, if disk space is a particularly limiting factor, during the run itself. For this reason, Rayleigh has a quicksave checkpointing scheme in addition to the standard scheme. Quicksaves can be written with high-cadence, but require low storage due to the rotating reuse of quicksave files.

## <span id="page-17-1"></span>5.2.1 1.2.1 Generating Quicksaves

The cadence with which quicksaves are written can be specified by setting the **quicksave\_interval** variable in the temporal controls namelist. Alternatively, the elapsed wall time (in minutes) that passes between quicksaves may be controlled by specifying the **quicksave\_minutes** variable. If both quicksave\_interval and quicksave\_minutes are specified, quicksave minutes takes precedence.

What distinguishes quicksaves from standard checkpoints is that only a specified number of quicksaves exist on the disk at any given time. That number is determined by the value of num quicksaves. Quicksave files begin with the prefix  $quicksave$  XX, where XX is a 2-digit code, ranging from 1 through num quicksaves and indicates the quicksave number. Consider the following example:

```
&temporal_controls_namelist
checkpoint_interval = 35000 ! Generate a standard checkpoint once every 35,000 time steps
quicksave_interval = 10000 ! Generate a quicksave once every 10,000 time steps
num_quicksaves = 2 ! Keep only two quicksaves on disk at a time
/
```
At time step 10,000, a set of checkpoint files beginning with prefix quicksave 01 will be generated. At time step

20,000, a set of checkpoint files beginning with prefix quicksave 02 will be generated. Following that, at time step 30,000, another checkpoint will be generated, but it will overwrite the existing quicksave  $01$  files. At time step 40,000, the quicksave 02 files will be overwritten, and so forth. Because the num quicsaves was set to 2, filenames with prefix quicksave 03 will never be generated.

Note that checkpoints beginning with an 8-digit prefix (e.g., 00035000) are still written to disk regularly and are not affected by the quicksave checkpointing. On time steps where a quicksave and a standard checkpoint would both be written, only the standard checkpoint is written. Thus, at time step 70,000 in the example above, a standard checkpoint would be written, and the files beginning with quicksave 01 would remain unaltered.

## <span id="page-18-0"></span>5.2.2 1.2.2 Restarting from Quicksaves

Restarting from quicksave XX may be accomplished by specifying the value of restart iter to be -XX (i.e., the negative of the quicksave you wish to restart from). The following example shows how to restart the hydrodynamic variables from quicksave 02, while also initializing a random magnetic field. "'

```
&initial_conditions_namelist
init_type = -1 ! Restart hydro variables from a checkpoint
magnetic_init_type = 7 ! Initialize a random magnetic field
restart_iter = -2 ! Restart from quicksave number 2
/
```
Note that the file last checkpoint contains the number of last checkpoint written. This might be a quicksave or a standard checkpoint. Specifying a value of zero for restart iter thus works with quicksaves and standard checkpoints alike.

## <span id="page-18-1"></span>5.3 1.3 Checkpoint Logs

When checkpoints are written, the number of the most recent checkpoint is appended to a file named **checkpoint** log, found in the Checkpoints directory. The checkpoint log can be used to identify the time step number of a quicksave file that otherwise has no identifying information. While this information is also contained in the grid etc file, those are written in unformatted binary and cumbersome to access from the terminal command line.

An entry in the log of "00050000 02" means that a checkpoint was written at time step 50,000 to quicksave 02. An entry lacking a two-digit number indicates that a standard checkpoint was written at that time step. The most recent entry in the checkpoint log always comes at the end of the file.

# <span id="page-18-2"></span>6 Diagnostic Outputs

Rayleigh comes bundled with an in-situ diagnostics package that allows the user to sample a simulation in a variety of ways, and at user-specified intervals throughout a run. This package is comprised of roughly 17,000 lines of code (about half of the Rayleigh code base), and it is complex enough that we describe it in two other documents. We refer the user to :

- 1. The diagnostics plotting manual, provided in three formats:
	- Rayleigh/etc/analysis/Diagnostics\_Plotting.ipynb (Jupyter Python notebook format; recommended for interactive use)
	- Rayleigh/doc/Diagnostics\_Plotting.html (recommended for optimal viewing; generated from the .ipynb file)
	- Rayleigh/doc/Diagnostics\_Plotting.pdf (same content as .html and .ipynb, but formatting quality is inferior)
- 2. Rayleigh/doc/rayleigh output variables.pdf This companion document provides the output menu system referred to in the main diagnostics documentation.

A number of stand-alone Python plotting examples may also be found in the Rayleigh/etc/analysis directory.

# <span id="page-19-0"></span>7 I/O Redirection

Rayleigh writes all text output (e.g., error messages, iteration counter, etc.) to stdout by default. Different computing centers handle stdout in different ways, but typically one of two path is taken. On some machines, a log file is created immediately and updated continuously as the simulation runs. On other machines, stdout is buffered on-node and written to disk only when the run has terminated.

There are situations where it can be advantageous to have a regularly updated log file whose update frequency may be controlled. This feature exists in Rayleigh and may be accessed by assigning values to stdout flush interval and stdout file in the io controls namelist.

```
&io_controls_namelist
stdout_flush_interval = 1000
stdout_file = 'routput'
/
```
Set stdout file to the name of a file that will contain Rayleigh's text output. In the example above, a file named routput will be appear in the simulation directory and will be updated periodically throughout the run. The variable stdout flush interval determines how many lines of text are buffered before they are flushed to routput. Rayleigh prints time-step information during each time step, and so setting this variable to a relatively large number (e.g., 100+) prevents excessive disk access from occurring throughout the run. In the example above, a text buffer flush will occur once 1000 lines of text have been accumulated.

Changes in the time-step size and self-termination of the run will also force a text-buffer flush. Unexpected crashes and sudden termination by the system job scheduler do not force a buffer flush. Note that the default value of stdout file is 'nofile'. If this value is specified, output will directed to normal stdout.

# <span id="page-20-0"></span>8 Ensemble Mode

Rayleigh can also be used to run multiple simulations under the umbrella of a single executable. This functionality is particularly useful for running parameter space studies, which often consist of mulitple, similarly-sized simulations, in one shot. Moreover, as some queuing systems favor large jobs over small jobs, an ensemble mode is useful for advancing multiple small simulations through the queue in a reasonable timeframe.

Running Rayleigh in ensemble mode is relatively straightforward. To begin with, create a directory for each simulation as you normally would, and place an appropriately modified main input into each directory. These directories should all reside within the same parent directory. Within that parent directory, you should place a copy of the Rayleigh executable (or a softlink). In addition, you should create a text file named run list that contains the name of each simulation directory, one name per line. An ensemble job may then be executed by calling Rayleigh with **nruns** command line flag as:

user@machinename ~/runs/ \$ mpiexec -np Y ./rayleigh.opt -nruns X

Here, Y is the total number of cores needed by all X simulations listed in run list.

Example: Suppose you wish to run three simulations at once from within a parent directory named ensemble and that the simulation directories are named run1, run2, and run3. When performing an ls from within ensemble, you should see 5 items.

```
user@machinename ~/runs/ $ cd ensemble
user@machinename ~/runs/ensemble $ ls
rayleigh.opt run1 run2 run3 run_list
```
In this example, the contents of run list should be the *local* names of your ensemble run-directories, namely run1, run2, and run3.

```
user@machinename ~runs/ensemble $ more run_list
run1
run2
run3
         <-- place an empty line here
```
Note that some Fortran implementations will not read the last line in run list unless it ends in a newline character. Avoid unexpected crashes by hitting "enter" following your final entry in run list.

Before running Rayleigh, make sure you know how many cores each simulation needs by examining the main input files:

```
user@machinename ~runs/ensemble $ head run1/main_input
&problemsize_namelist
n_r = 128n_{theta} = 192nprox = 16npcol = 16/
user@machinename ~runs/ensemble $ head run2/main_input
&problemsize_namelist
n_r = 128n_{th} = 384
nprox = 32npcol = 16/
user@machinename ~runs/ensemble $ head run3/main_input
&problemsize_namelist
n_r = 64
```
In this example, we need a total of  $1024$  cores  $(256+512+256)$  to execute three simulations, and so the relevant call to Rayleigh would be:

user@machinename ~/runs/ \$ mpiexec -np 1024 ./rayleigh.opt -nruns 3

Closing Notes: When running in ensemble mode, it is strongly recommended that you redirect standard output for each simulation to a text file (see §[7\)](#page-19-0). Otherwise, all simulations write to the same default (machine-dependent) log file, making it difficult to read. Moreover, some machines such as NASA Pleiades will terminate a run if the log file becomes too long. This is easy to do when multiple simulations are writing to the same file.

Finally, The flags -nprow and -npcol are ignored when -nruns is specified. The row and column configuration for all simulations needs to be specified in their respective main input files instead.

# <span id="page-21-0"></span>9 Acknowledging Rayleigh

We politely ask that you acknowledge the author, the National Science Foundation, and CIG in any work enabled by Rayleigh. This includes work deriving from results generated by Rayleigh. It also includes work that derives from the use of software that incorporates original or modified Rayleigh source code.

Sample acknowledgement text can always be found in Rayleigh/ACKNOWLEDGE.

You are reading the documentation for Rayleigh version 0.9.0. A formal paper describing the numerics and parallelization methods is forthcoming. In the interim, please cite the following two references in any academic publications that present results enabled by Rayleigh:

- 1. Featherstone, N.A. & Hindman, B.W., 2016, Astrophys. J., 818, 32, [DOI: 10.3847/0004-637X/818/1/32](http://dx.doi.org/10.3847/0004-637X/818/1/32)
- 2. Matsui et al., 2016, Geochemistry, Geophysics, Geosystems, 17,1586, [DOI: 10.1002/2015GC006159](http://dx.doi.org/10.1002/2015GC006159)